LCM-TF1701AD/S\_V01

### **COLOR LCD MONITOR**

## LCM-TF1701AD/S

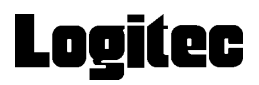

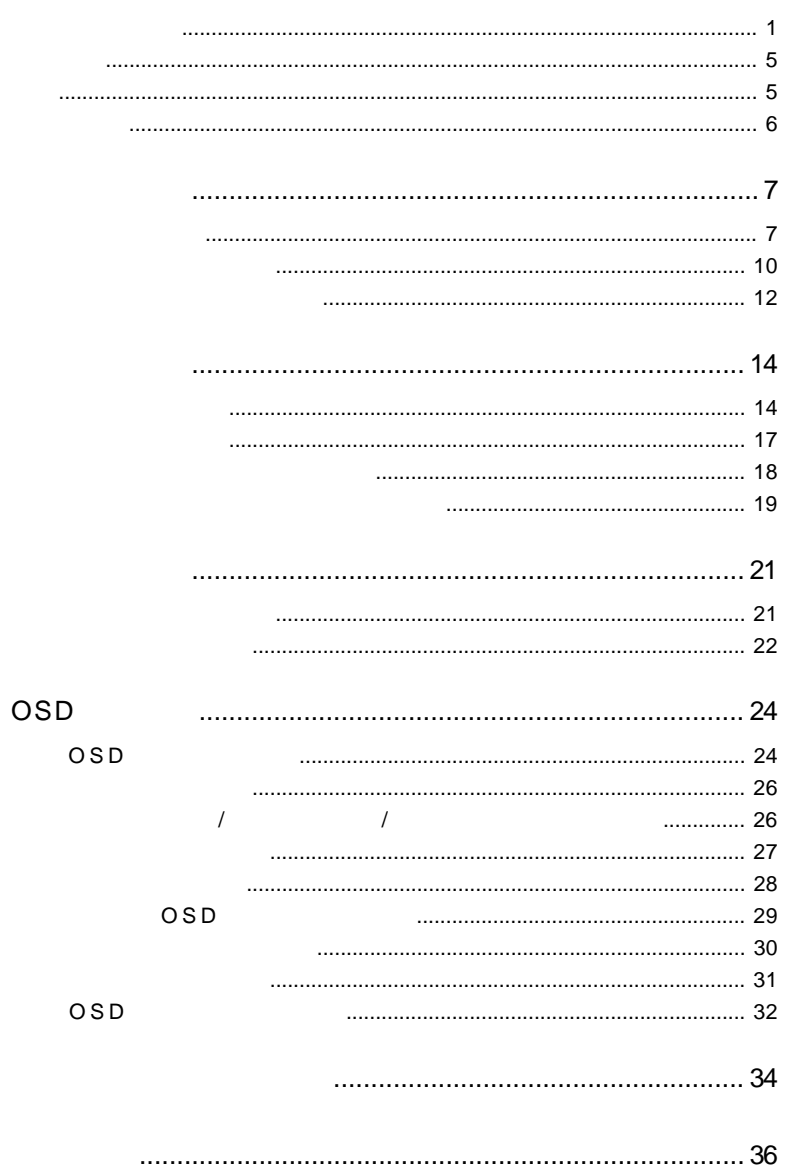

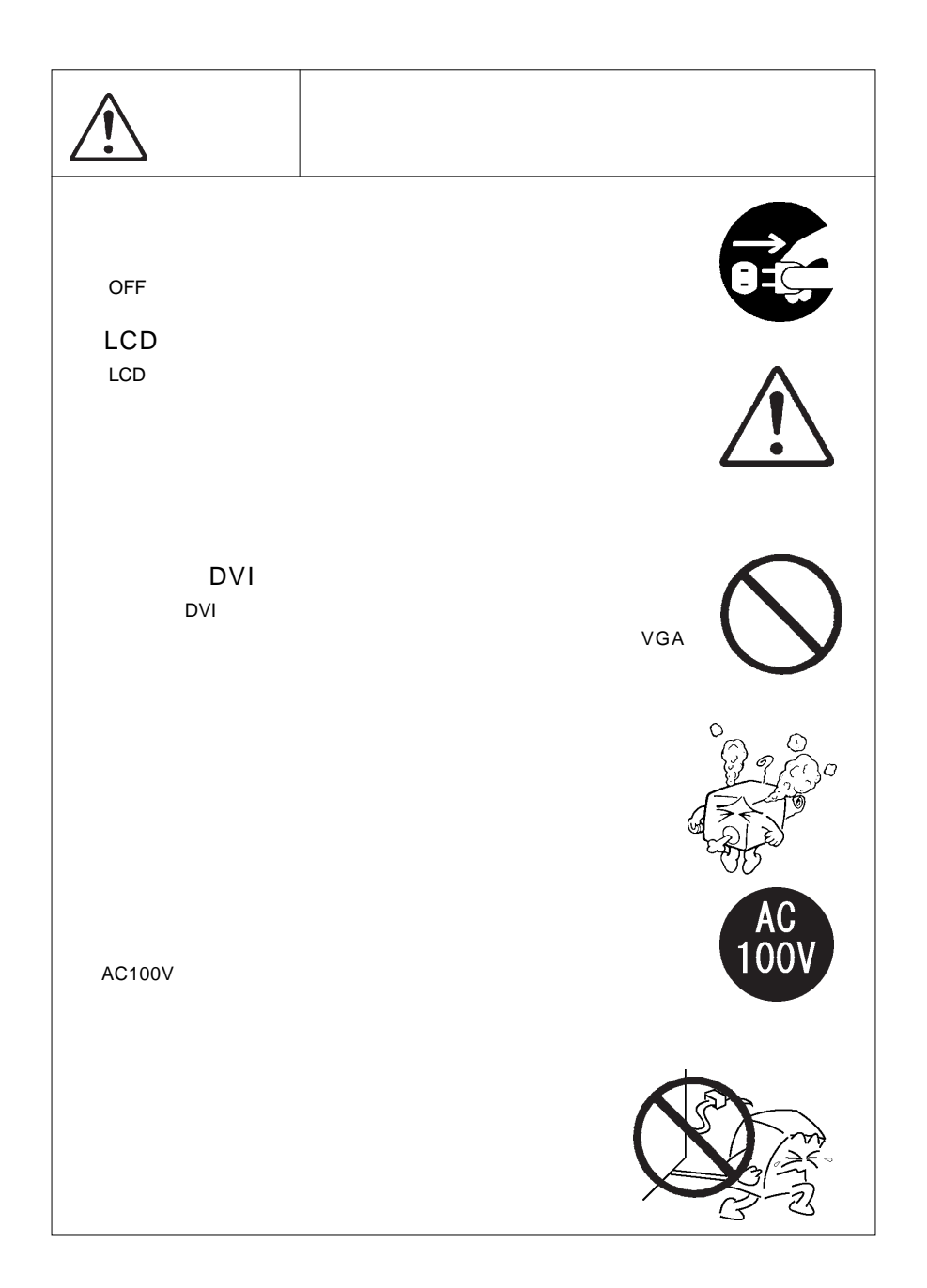

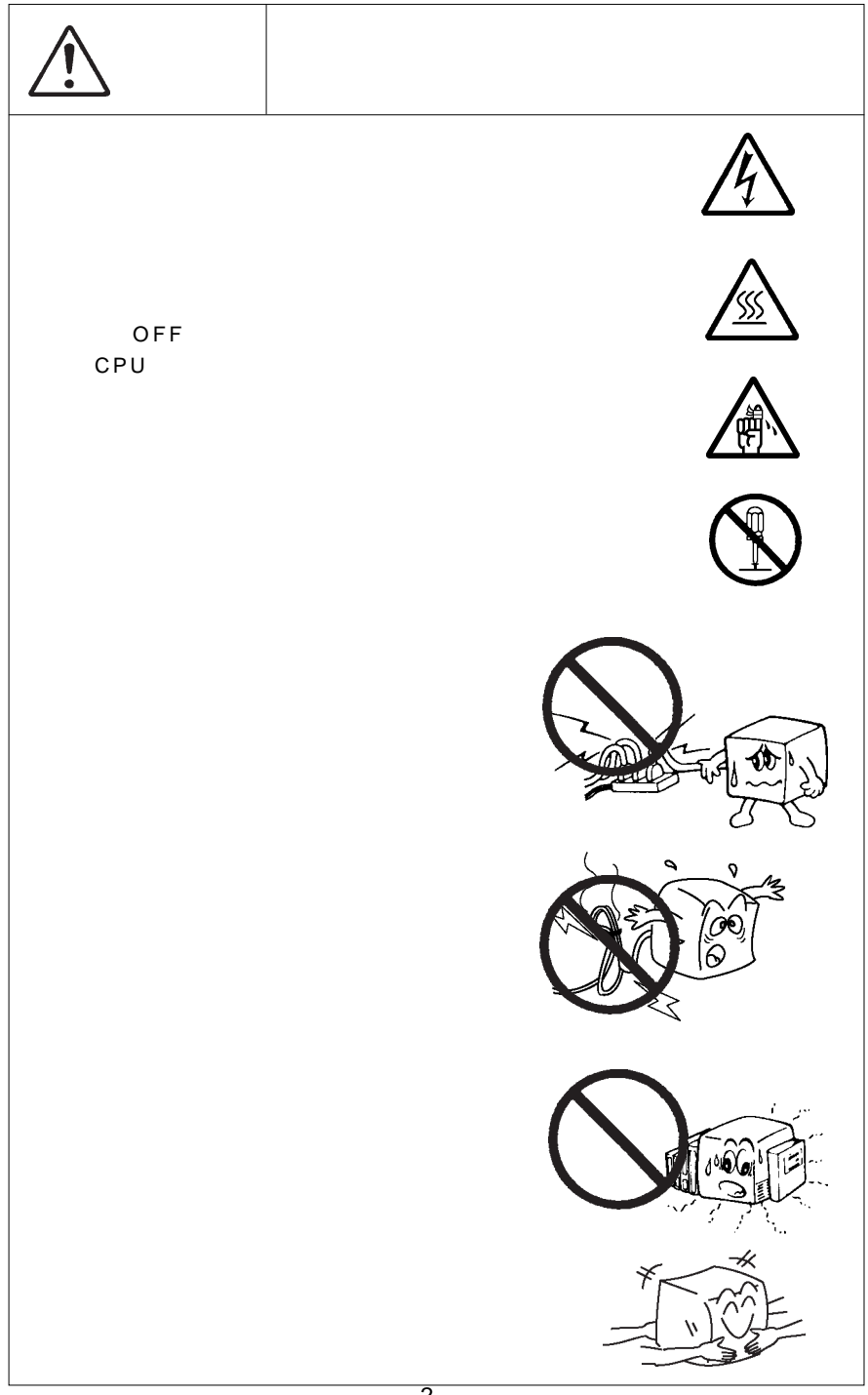

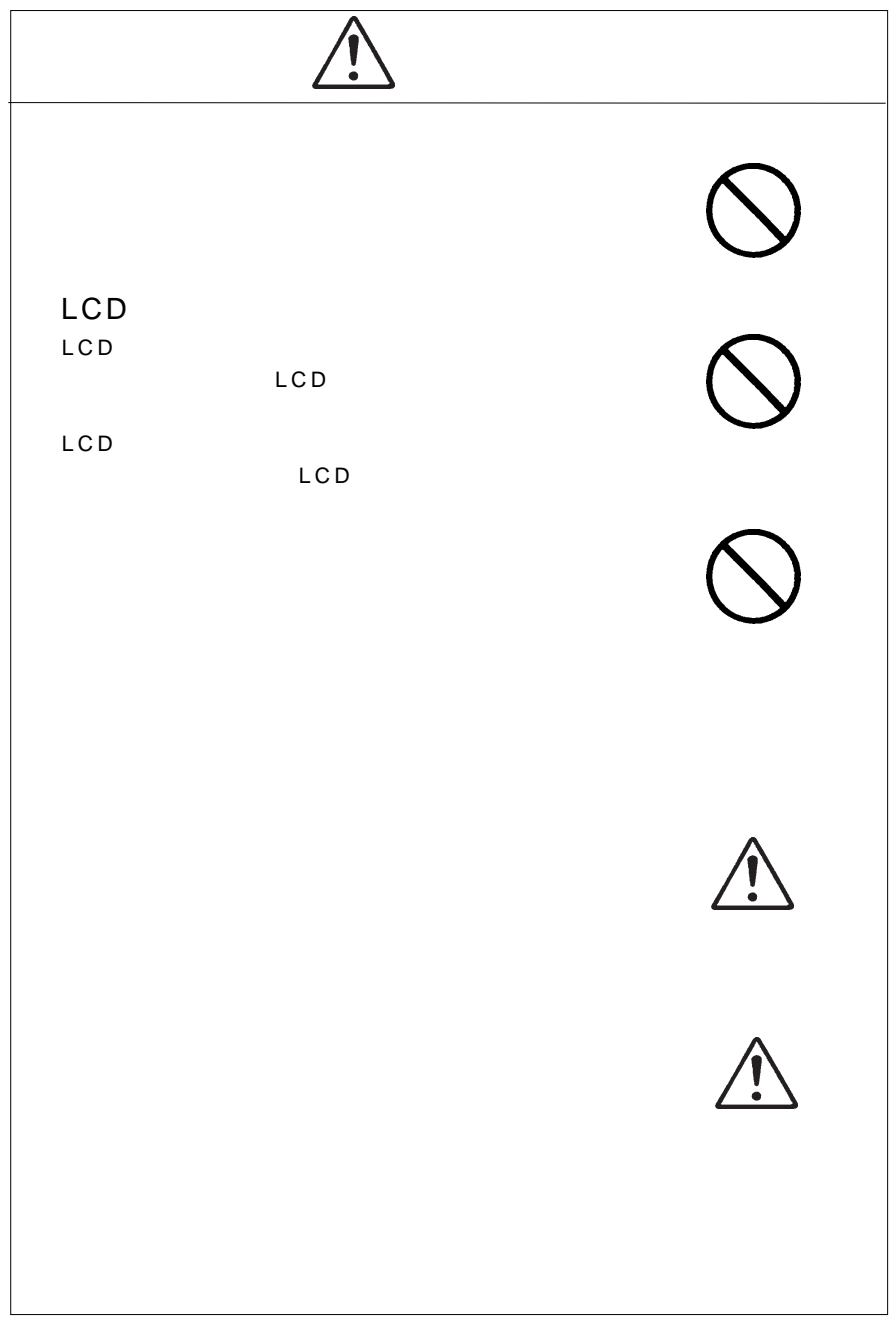

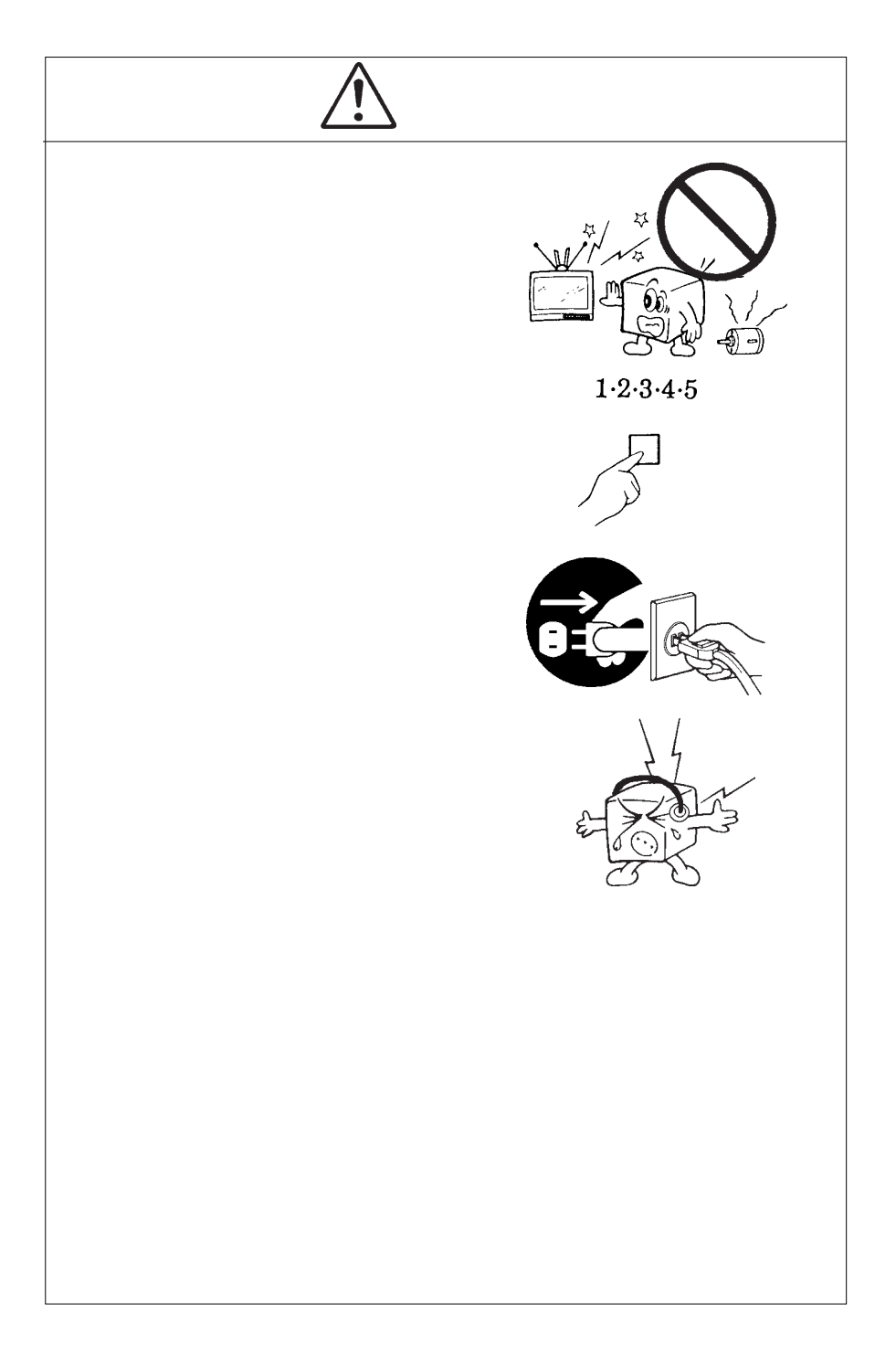

- 5 -<br>MS®-DOS Windows® Microsoft Corporation Macintosh<sup>®</sup> Mac<sup>®</sup> OS

**VCCI** 

 $\vee$ CCI $\vee$ 

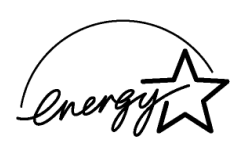

 $\overline{\mathbf{y}}$ 

なんない しょうしょう はんしょう エスタ(TFT) しょうしょうしょうしょう

すが、これは TFT なんご こんごうかん エストライト

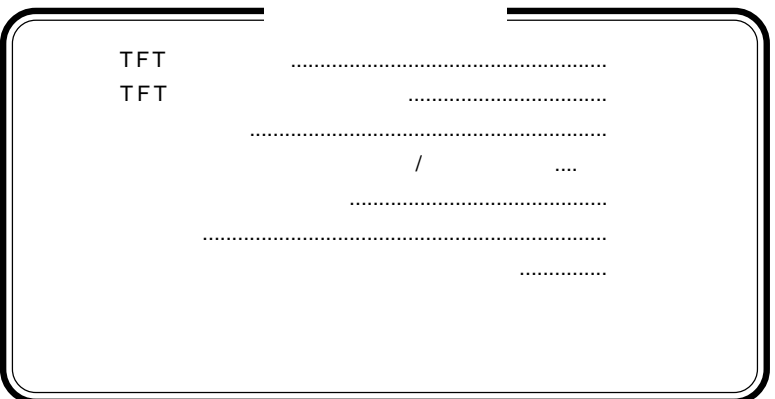

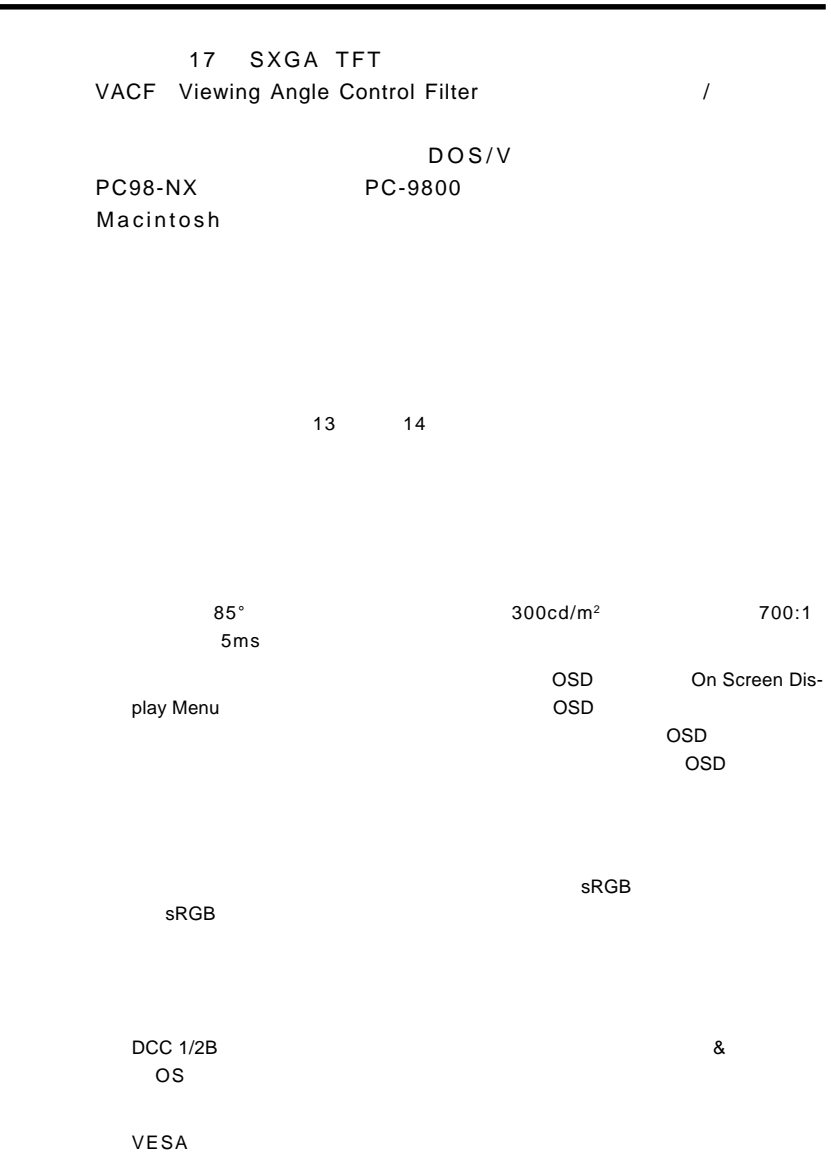

第1章 製品のご紹介

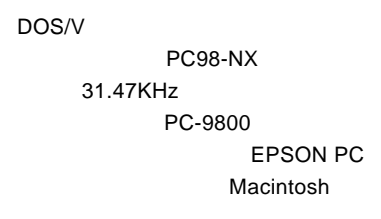

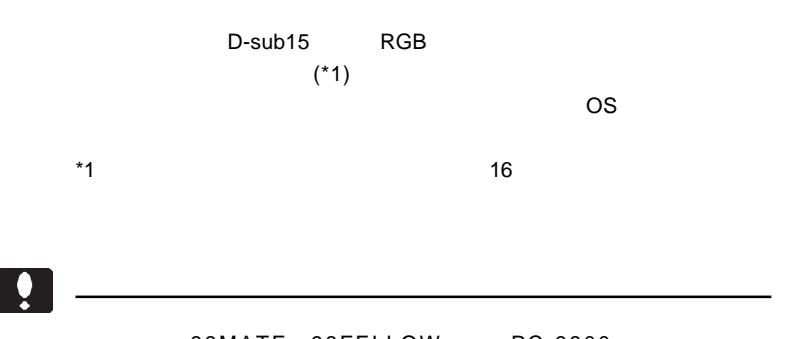

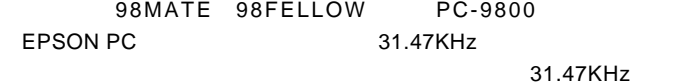

**1**

1.1 製品の概要

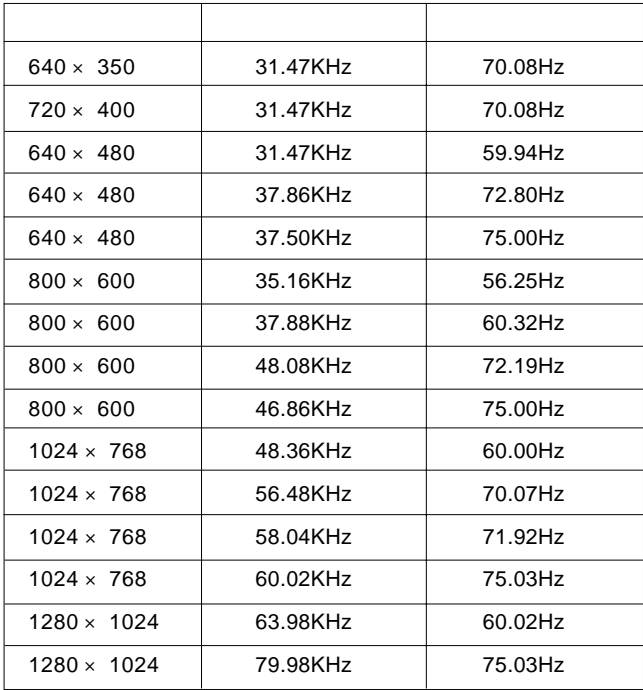

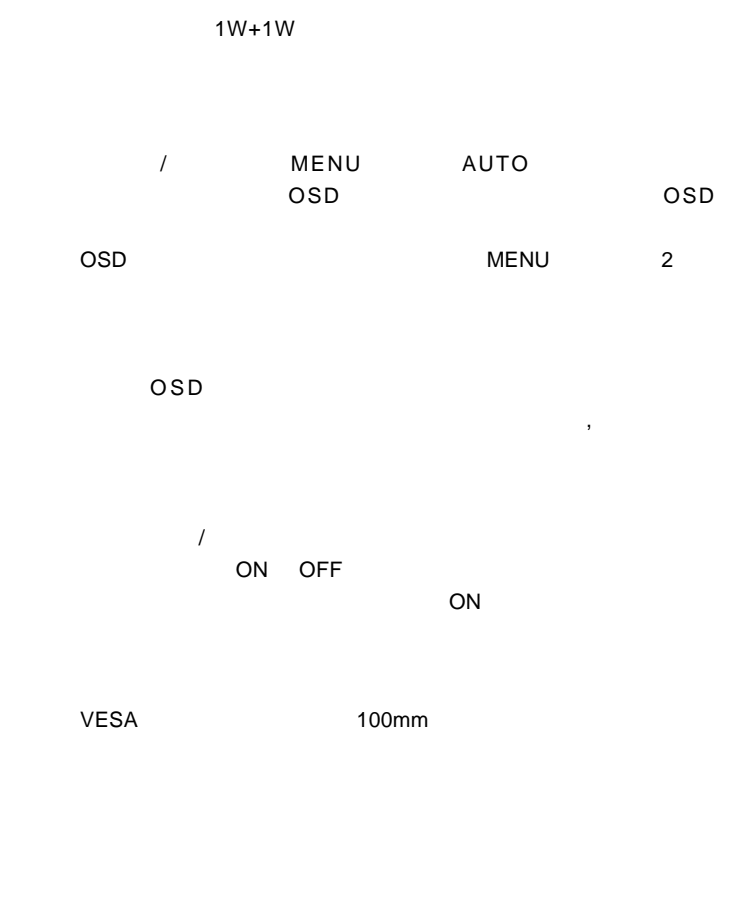

RGB

DVI-D

DVI

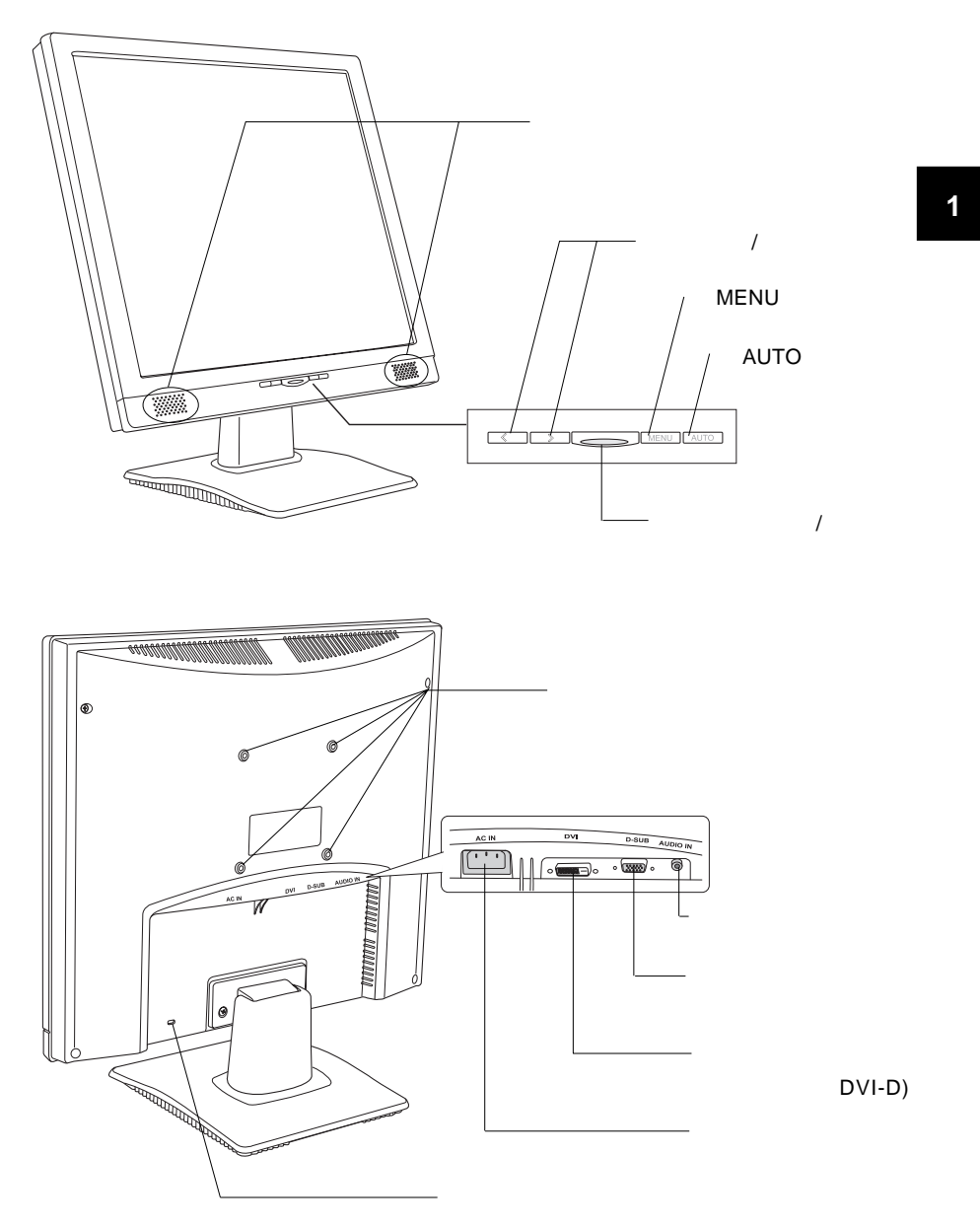

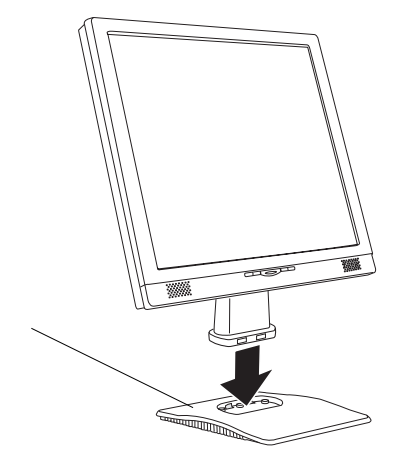

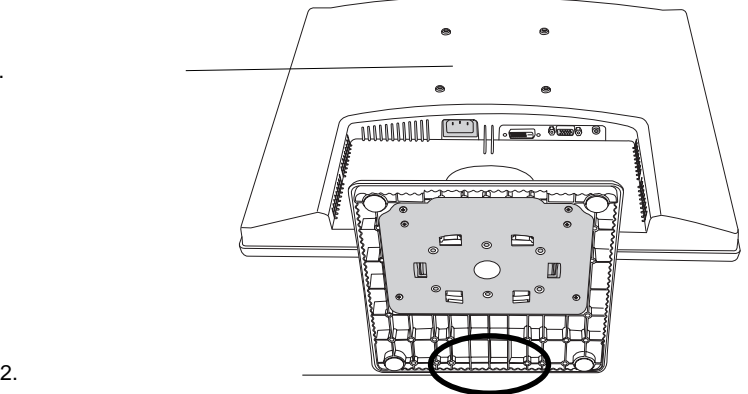

 $1.$ 

 $1.3$   $1.3$   $1.3$   $1.3$   $1.3$   $1.3$   $1.3$   $1.3$   $1.3$   $1.3$   $1.3$   $1.3$   $1.3$   $1.3$   $1.3$   $1.3$   $1.3$   $1.3$   $1.3$   $1.3$   $1.3$   $1.3$   $1.3$   $1.3$   $1.3$   $1.3$   $1.3$   $1.3$   $1.3$   $1.3$   $1.3$   $1.3$   $1.3$   $1.3$   $1.3$   $1.3$   $1.3$ 

TFT

 $\triangle$ 

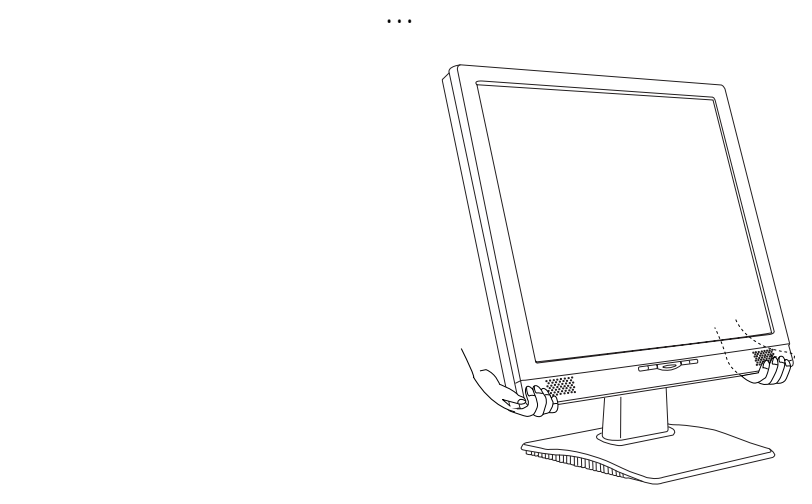

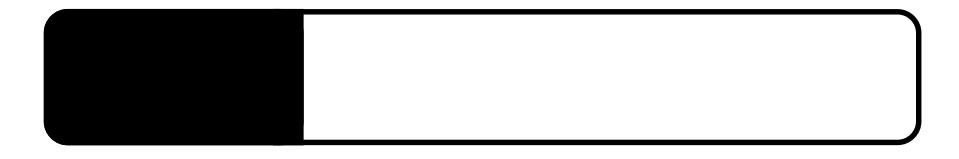

 $\overline{OFF}$  is the contract of  $\overline{OFF}$ 

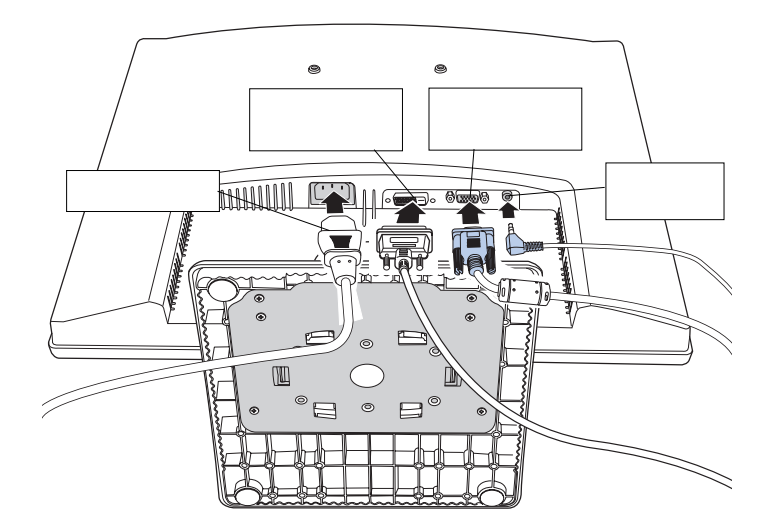

## Point

 $\overline{OSD}$ 

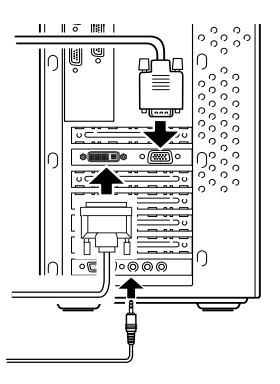

RGB DVI

 $\overline{C}$ 

#### AC100V

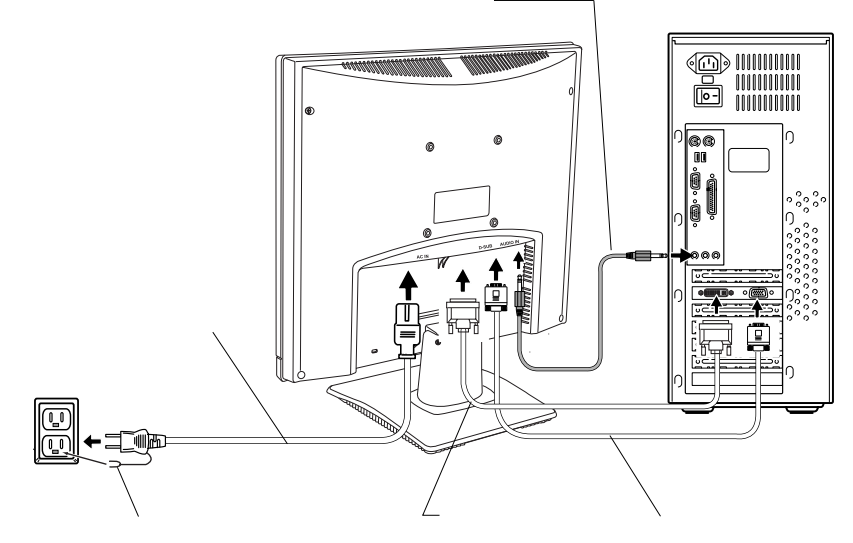

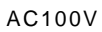

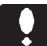

 $\overline{OFF}$ 

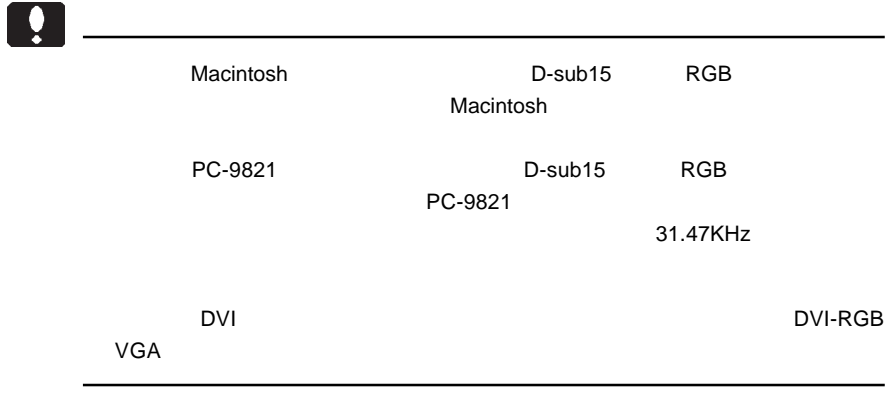

& VESA™ DDC™ 1/2B

 $\alpha$ 

2.2 接続後の作業

本製品はVESA規格のアームを取り付けることができます。アームを使用する場合

 $2.3$   $2.3$   $2.3$   $2.3$   $2.3$   $2.3$   $2.3$   $2.3$   $2.3$   $2.3$   $2.3$   $2.3$   $2.3$   $2.3$   $2.3$   $2.3$   $2.3$   $2.3$   $2.3$   $2.3$   $2.3$   $2.3$   $2.3$   $2.3$   $2.3$   $2.3$   $2.3$   $2.3$   $2.3$   $2.3$   $2.3$   $2.3$   $2.3$   $2.3$   $2.3$   $2.3$   $2.3$ 

 $100$ mm $\,$ 

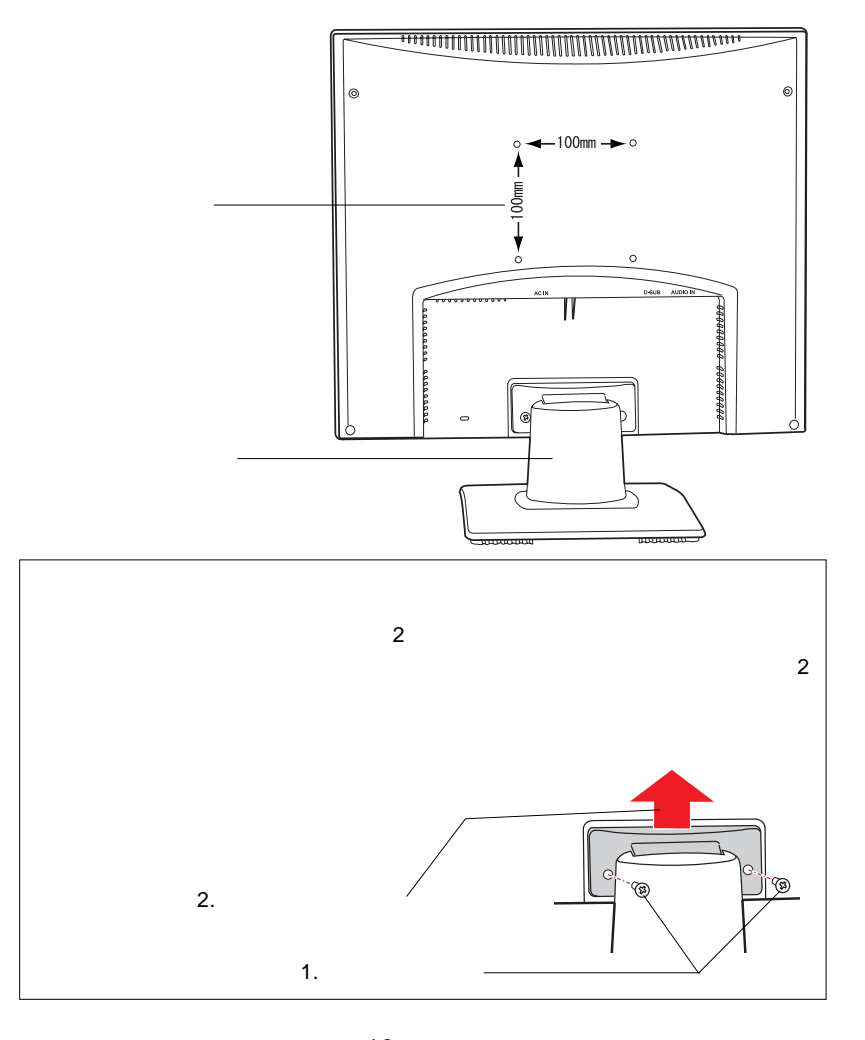

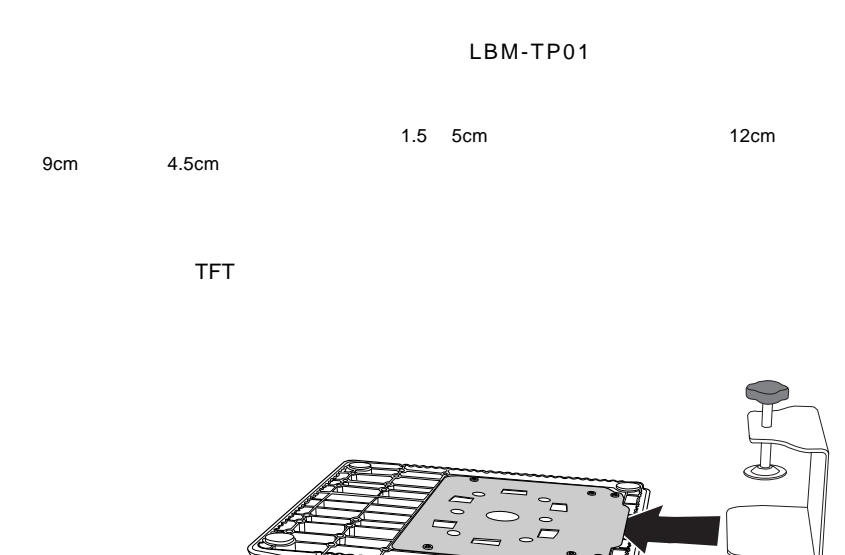

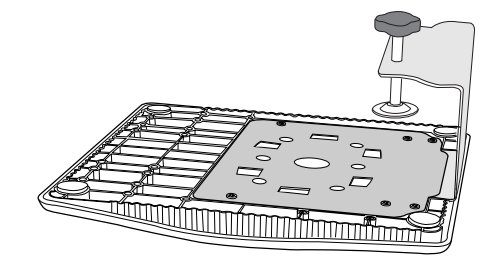

**THE TELEVISION** 

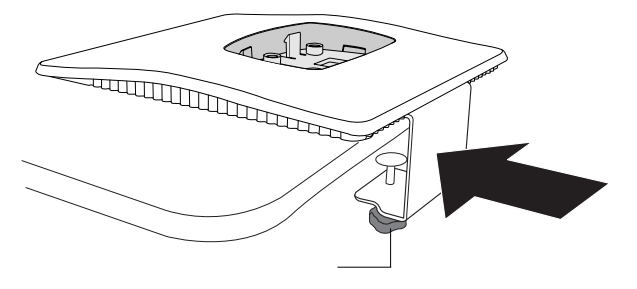

http://www.logitec-direct.jp

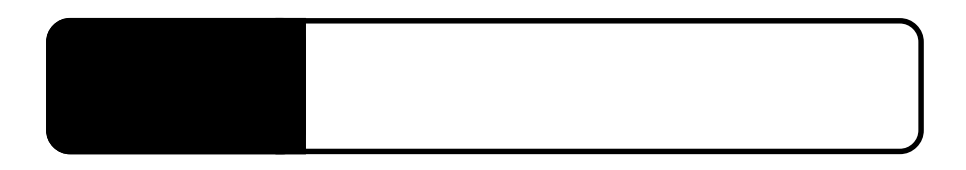

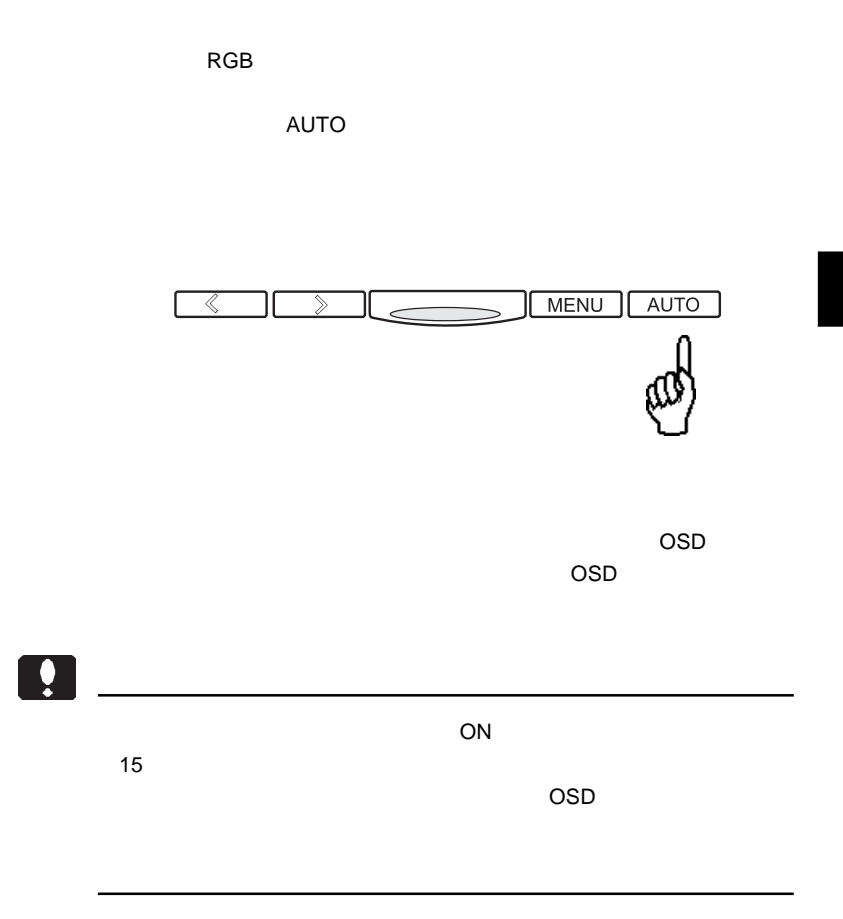

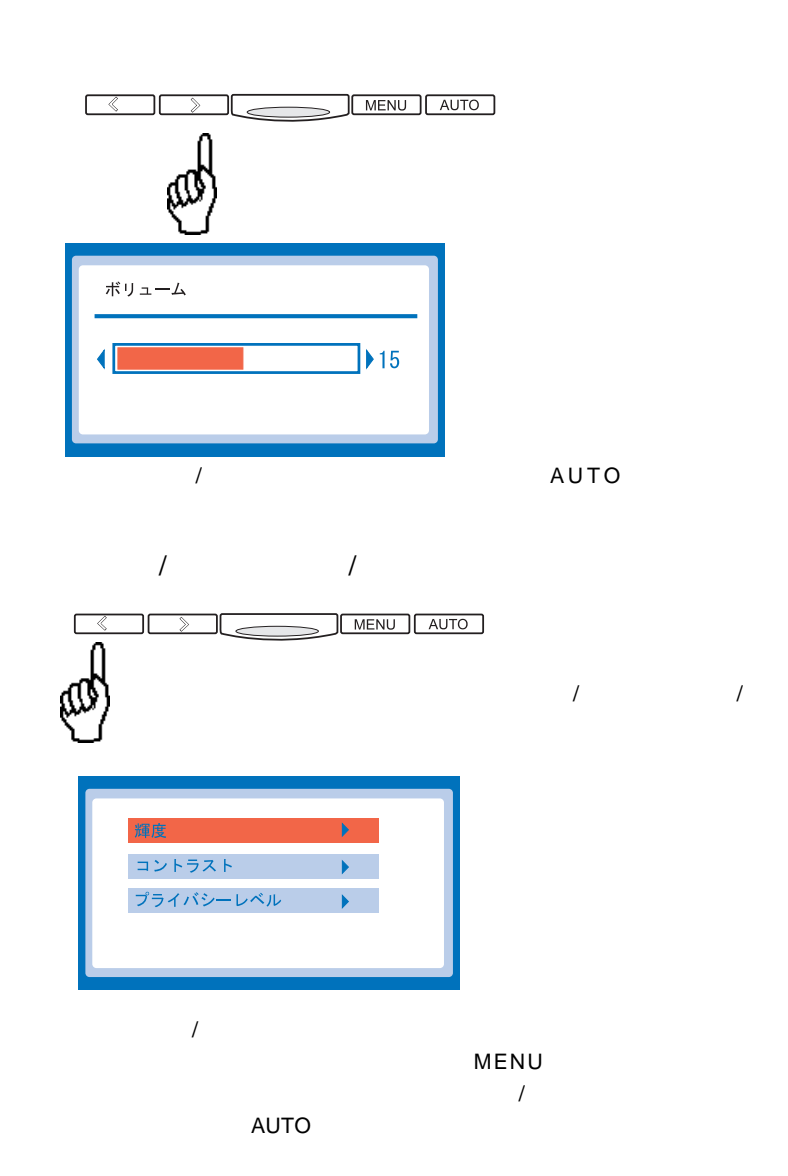

3.2 ワンタッチ調整

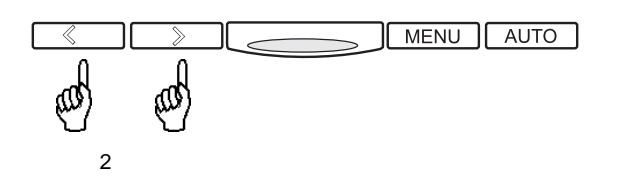

 $\overline{2}$ 

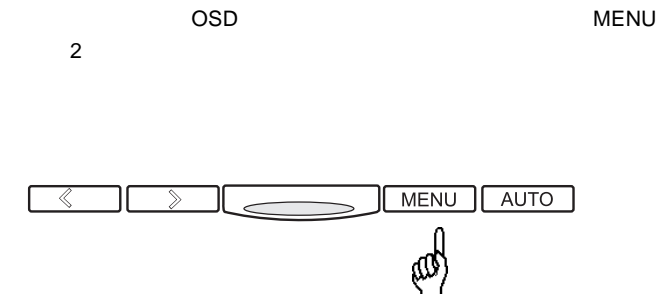

OSD

# OSD

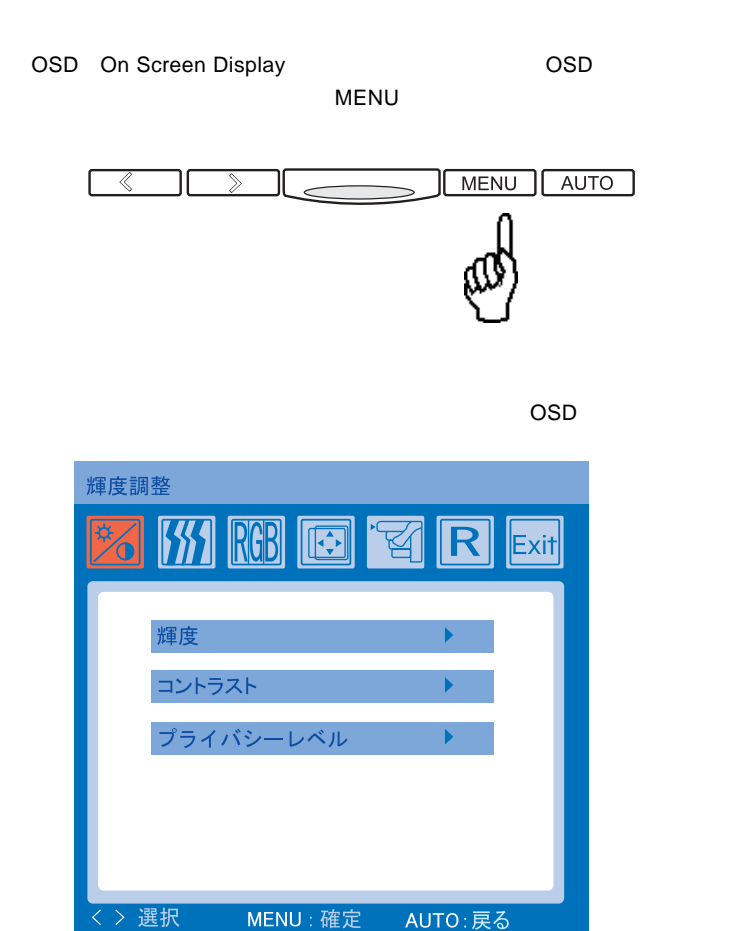

OSD

第4章 OSDメニュー

MENU

 $\overline{A}$ UTO  $\overline{O}$  OSD  $\overline{O}$ 

 $\overline{OSD}$ 

 $\cdot$ 

OSD SO OSD メニューの意図をある。

ON/OFF

 $\mathcal{L}_{\mathcal{A}}$ 

 $\overline{1}$ 

 $ON$  $15$ 

**4**

![](_page_27_Figure_0.jpeg)

 $\overline{A}$ UTO $\overline{A}$ 

第4章 OSDメニュー

![](_page_28_Picture_157.jpeg)

...................

![](_page_28_Picture_158.jpeg)

AUTO MENU

**4**

![](_page_29_Picture_109.jpeg)

![](_page_29_Picture_110.jpeg)

![](_page_29_Figure_2.jpeg)

![](_page_29_Figure_3.jpeg)

 $\boxed{.}$ 

![](_page_29_Picture_111.jpeg)

 $\sim$   $\sim$  OSD  $\sim$  OSD

## OSD

![](_page_30_Picture_102.jpeg)

![](_page_30_Picture_103.jpeg)

![](_page_30_Figure_4.jpeg)

 $\overline{a}$ 

![](_page_30_Figure_5.jpeg)

![](_page_31_Picture_102.jpeg)

ON/OFF

第4章 OSDメニュー

![](_page_32_Picture_1.jpeg)

![](_page_32_Figure_2.jpeg)

![](_page_32_Figure_3.jpeg)

 $MENU$ 

OSD

 $\overline{S}$  ( $\overline{S}$ 

 $\mathcal{A} = \{x \in \mathcal{A} \mid x \in \mathcal{A}\}$ 

 $2.$ 

 $2.$  $\overline{1}$  OSD

 $ON$ 

MENU OSD  $AUTO$ 

入力制限中

 $\overline{\mathsf{OFF}}$ 

 $ON$ 

![](_page_35_Figure_0.jpeg)

ON

NO SIGNAL

**MODE INFO** 

 $P.9$ 

OSD ON CON

MENU

 $\sim$  experimental contracts to the contracts of  $\sim$  experimental contracts of  $\sim$  $\mathsf{H}_{\mathsf{c}}$ 

OSD マニュー しょうしょく しゅうしょく しゅうしょく

 $Q&AA$ 

 $\blacksquare$  The contract  $\blacksquare$  PDF  $\blacksquare$ 

http://www.logitec.co.jp/

 $\overline{R}$ 

![](_page_37_Picture_328.jpeg)

- \*1  $\sim$  1
- 
- $*2$
- $*3$  30 × 30 cm 25mm 227g
- $^{\star}4$

![](_page_38_Figure_0.jpeg)

mm

![](_page_38_Figure_2.jpeg)

# *Memo*

# *Memo*

TEL 0265-74-1447 FAX 0265-74-1456 受付時間: 9:30 12:00, 13:00 17:00

個人情報の取り扱いについて

液晶モニタの廃棄について

保証と修理について

②製品の名称 / シリアル番号

 $FAX$ 

TEL. 0570-022-022 FAX. 0570-033-034 受付時間 : 9:00 12:00 13:00 18:00

FAX PHS TEL FAX IP TEL FAX

![](_page_42_Picture_124.jpeg)

 $\frac{1}{2}$ 

web the term of the term of the term of the term of the term of the term of the term of the term of the term of the term of the term of the term of the term of the term of the term of the term of the term of the term of th

 $Web$ 

Logitec

#### LCM-TF1701AD/S V01

#### LCM-TF1701AD/S\_V01

![](_page_43_Picture_1.jpeg)